**Part #: 026-4802 Revision 0 Date: 04/03/2001**

# **Installation Instructions: D8W3 Power Transducer**

COMPUTER PROCESS CONTROLS

### **Overview**

The D8W3 Power Transducer is an option for power monitoring. The D8W3 measures three-phase power and provides a single analog output. The D8W3 is normally used together with three current transformers. By combining several power transducers with a CPC control system, the user is able to perform advanced power aggregation as well as load shedding.

*Monitor Multiple Points:* The D8W3 can prevent power draws by monitoring power consumption. A CPC control system is designed so the user can network up to 16 individual power monitors. By using multiple monitoring points, load profiles of a site can be determined.

*Hardware:* The D8W3 uses screw terminals for all connections, and the D8W3 can be either rail mounted or mounted using standard screws. The D8W3's housing is made of self-extinguishing makrolon, is UL recognized, and meets CE requirements.

#### **Models**

There are three models for different line voltages: **CPC 250-4010**, **CPC 250-4020**, and **CPC 250-4030**.

#### **CPC 250-4010 120/208 Volt 60 Hertz 3 Phase Watt Transducer, Internal Transducer Power**

Details:

- Line to Neutral voltages of 120 volts (96 to 144 volts)
- Line to Line voltages of 208 volts (166 to 249 volts)
- The neutral may be connected to terminal 11 or left floating (no neutral connection)
- Current transformer input currents of up to 5 amps each (0 to 6 amps)
- Accurate with Power Factor from 0.5 (leading or lagging) to 1.0
- Current may lead or lag voltage by up to 60 degrees
- Auxiliary power (transducer power) is internally connected--there should be no connection to terminals 20 and 21
- 60 Hertz
- Output of 0 to 5 volts DC at terminals 16 and 15
- Power Transducer Scale Factor of 1800 watts/5 volts

#### **CPC 250-4020 277/480 Volt 60 Hertz 3 Phase Watt Transducer, 120 V Transducer Power**

Details:

- Line to Neutral voltages of 277 volts (222 to 333 volts)
- Line to Line voltages of 480 volts (384 to 576 volts)
- If using a 480 volt wye (277 volts Line to Neutral), the neutral should be connected to terminal 11; however, terminal 11 can be left disconnected if a neutral connection is not available. If connecting to a 480 volt delta, then terminal 11 should not be connected.
- Accurate with Power Factor 0.5 (leading or lagging) to 1.0
- Current transformer input currents of up to 5 amps each (0 to 6 amps)
- Current may lead or lag voltage by up to 60 degrees
- Auxiliary power (transducer power) of 120 VAC needs to be connected to terminals 20 and 21
- 60 Hertz
- Output of 0 to 5 volts DC at terminals 16 and 15
- Power Transducer Scale Factor of 4156.9 watts/5 volts

#### **CPC 250-4030 277/480 Volt 60 Hertz 3 Phase Watt Transducer, 208 V Transducer Power**

Details:

- Line to Neutral voltages of 277 volts (222 to 333 volts)
- Line to Line voltages of 480 volts (384 to 576 volts)
- If using a 480 volt wye (277 volts Line to Neutral), the neutral should be connected to terminal 11; however, terminal 11 can be left disconnected if a neutral connection is not available. If connecting to a 480 volt delta, then terminal 11 should not be connected.
- Current transformer input currents of up to 5 amps each (0 to 6 amps)
- Accurate with Power Factor from 0.5 (leading or lagging) to 1.0
- Current may lead or lag voltage by up to 60 degrees
- Auxiliary power (transducer power) of 208 VAC needs to be connected to terminals 20 and 21
- 60 Hertz
- Output of 0 to 5 volts DC at terminals 16 and 15
- Power Transducer Scale Factor of 4156.9 watts/5 volts

### **Associated Current Transformers:**

The D8W3 Power Transducer may be used with any of the following current transformers:

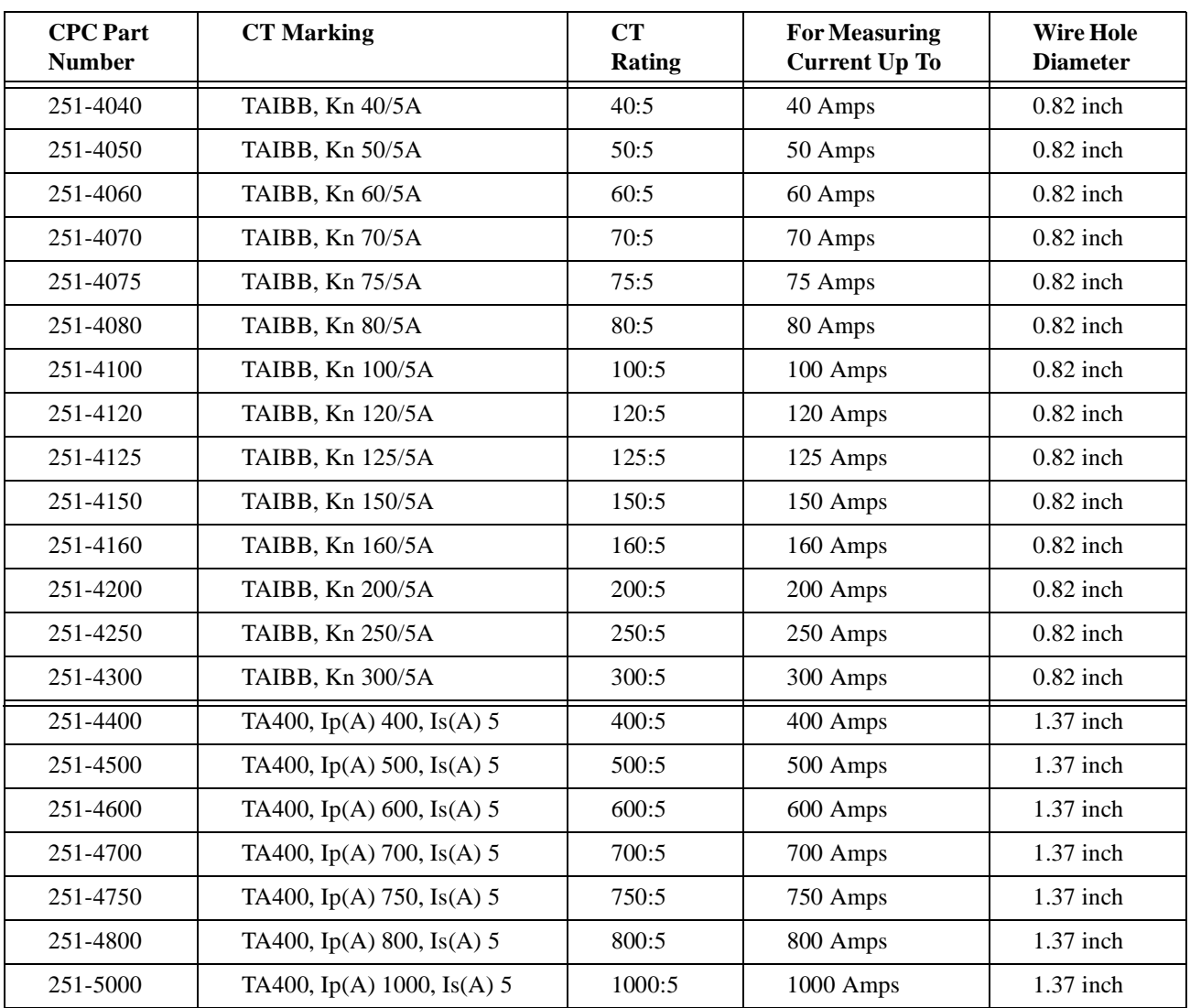

Other types of current transformers may also be used with the D8W3 if they have a 5 Amp secondary. Three current transformers are required for each D8W3.

### **Mounting:**

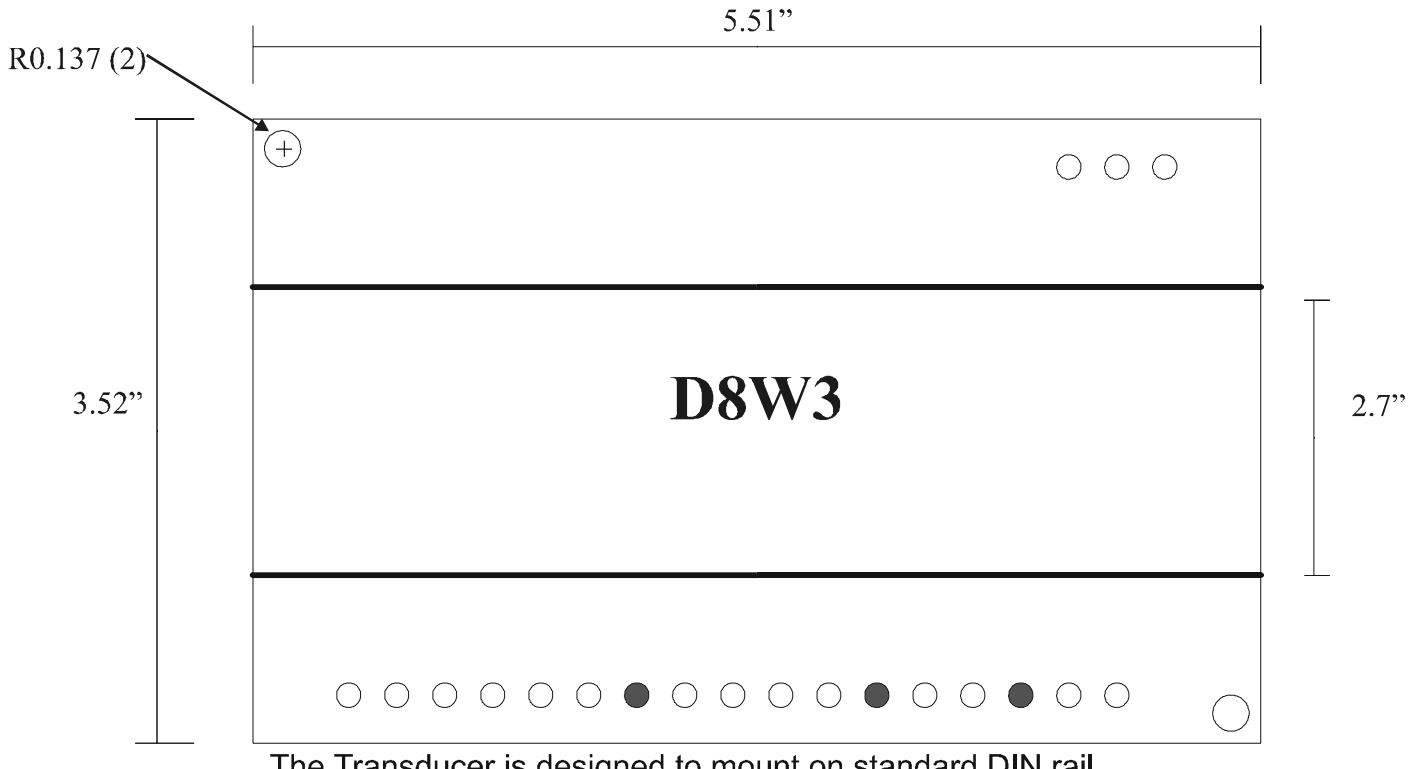

The Transducer is designed to mount on standard DIN rail.

### **Power Transducer Wiring Diagram:**

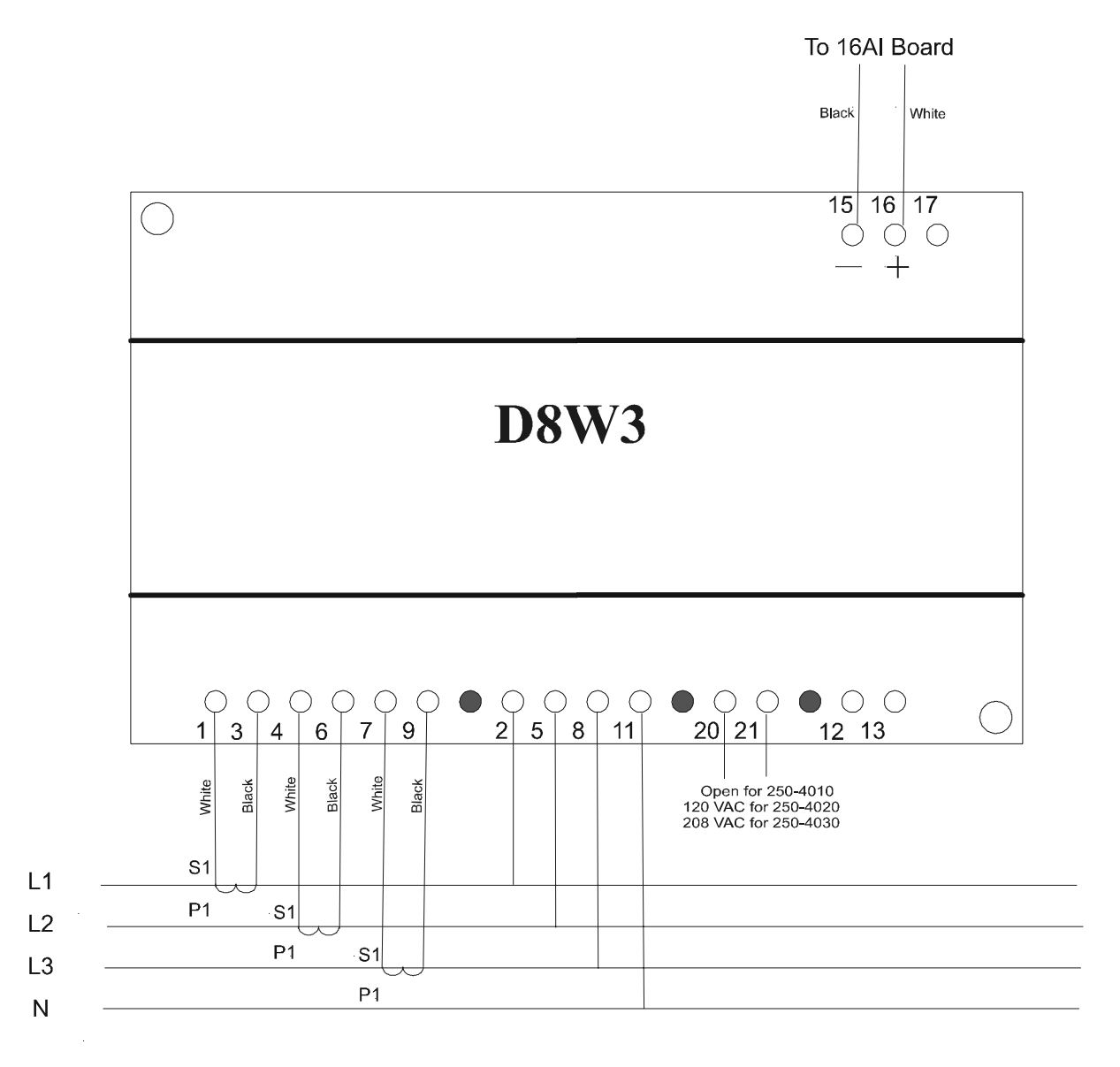

- 1. Use Belden #8761 #22 AWG, 2 conductor shielded wire to connect terminals 15 and 16 to an input point on the 16AI Board. Wire 15 to the odd-numbered terminal of the 16AI point with the black wire. Wire 16 to the even-numbered terminal with the white wire. Connect the shield to the odd-numbered terminal at the 16AI board, and clip off the shield wire at the D8W3 Power Transducer end of the cable.
- 2. Use 18 AWG or larger for wiring terminals 2, 5, 8, and 11 to L1, L2, L3, and neutral, respectively.
- 3. If wiring a 250-4020 or 250-4030, use 18 AWG or larger for wiring terminals 20 and 21 to 120 or 208 VAC power supply.
- 4. Voltage drops in the wiring of the current transformer secondaries are critical to the accuracy of power measurment. Use the following charts and formulas to determine the wire size needed for connecting current transformers to terminals 1 & 3, 4 & 6, and 7 & 9. A diagram of a current transformer appears below:

### **Current Transformer Orientation:**

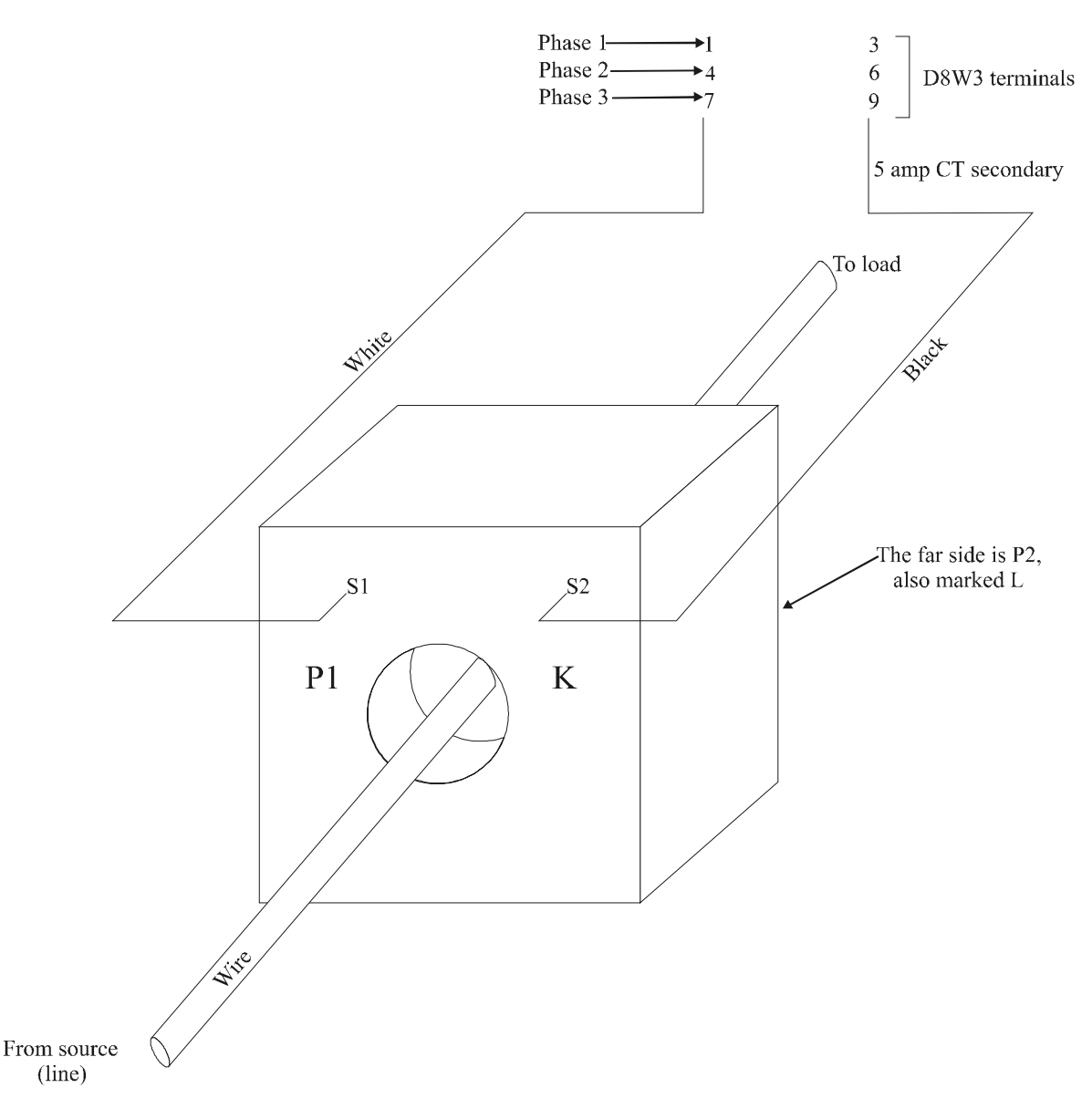

- P1 side should face the source of power, and the P2 side should face the load.
- P1 and P2 are primary, which is the wire inserted through the current transformer.
- S1 and S2 are secondary and are the terminals at the top of the current transformer.
- Typically, white wire is used for S1 and black wire is used for S2.
- P1 corresponds to H1 and P2 corresponds to H2 on other brands of current transformers.
- S1 corresponds to X1 or a white wire, and S2 corresponds to X2 or a black wire on other brands of current transformers.

## **Maximum Losses In Wiring For A Given Accuracy:**

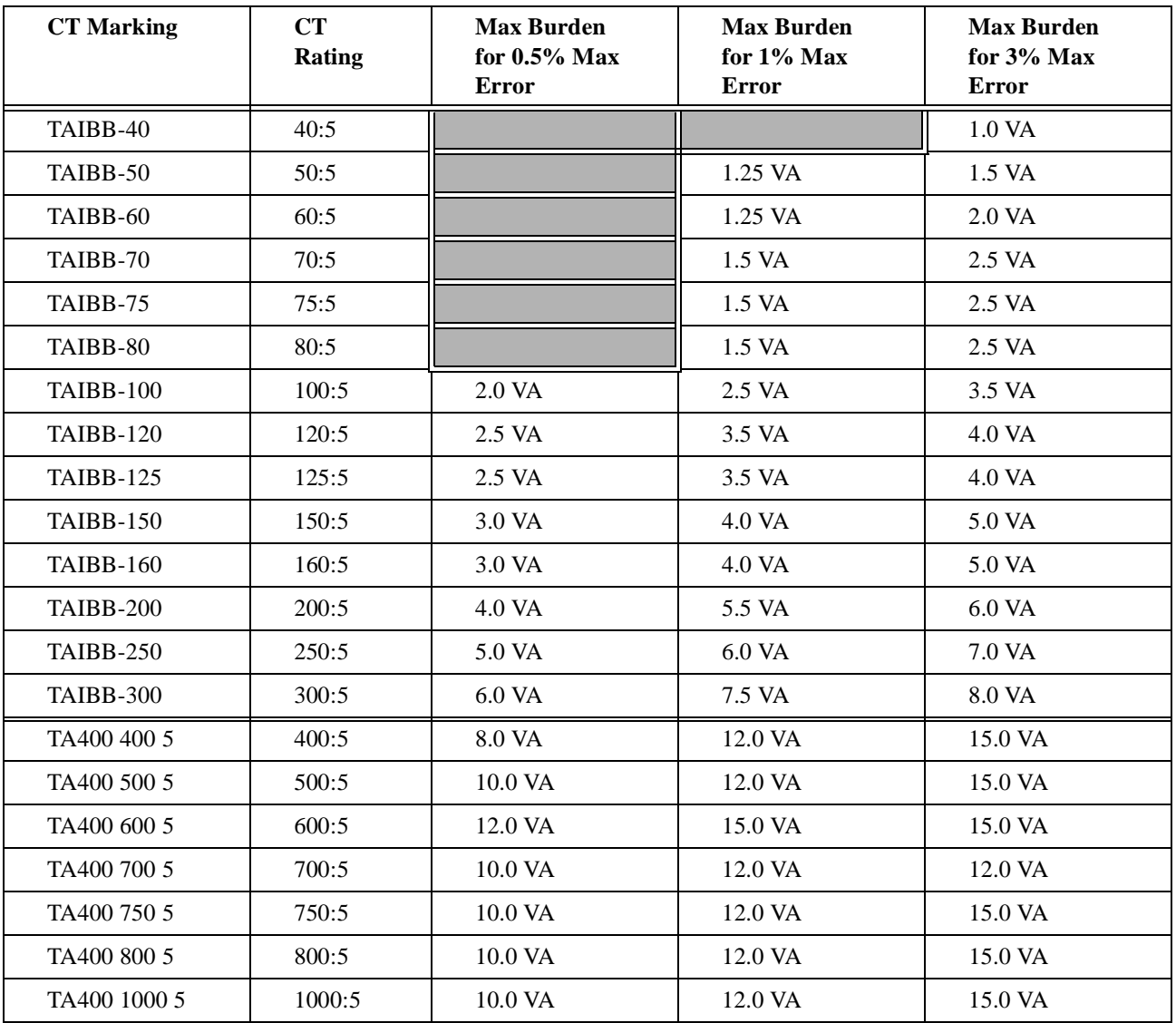

#### **Wire Resistance:**

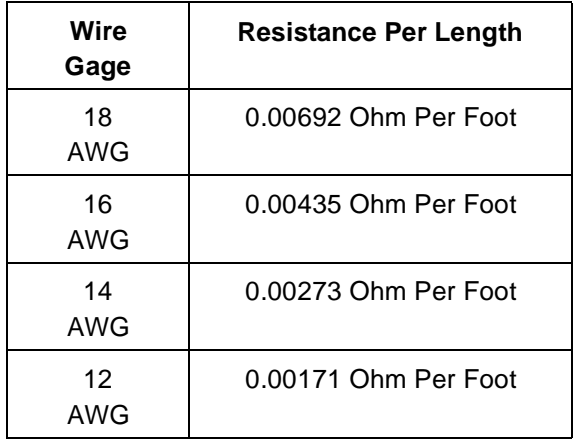

Maximum CT Secondary One-Way Wire Length  $=$  (CT Max Burden - 0.5 Volt · Amp)

 $[(5 \text{ Amp}^2 \cdot 2 \cdot (\text{Wire's Resistance Per Length})]$ 

### **Einstein and RMCC Controller Settings:**

Setting up power monitoring also involves setting up a CPC controller with the correct constants. Here are Einstein and RMCC settings, and a necessary calculation for Maximum Power.

#### **EINSTEIN:**

- 1. Log On
- 2. Press **F**<sup>8</sup> for **ACTIONS**
- 3. Press **I** for **System Setup**
- 4. Press for Input and **Output Point Setup**
- 5. Press for **Input Summary**
- 6. At the **Input Summary** screen, select a new power monitoring point by highlighting it with the  $\nabla$  key
- 7. Press **F** for **SETUP IN** to select the data type for the Input number you have selected
- 8. Press for Analog. The **Setup Echelon Analog Input** screen displays
- 9. Name the power monitoring point **KW Transducer** for **Point Name:**
- 10. For **Sensor Type:** press **K** for **KW Transducer**
- 11. Set **Select Eng. Units:** to **KW**
- 12. Set **Default on Open:** to (2x max power see below)
- 13. Set **Default on Short:** to **0**
- 14. Set **Default Other:** to **NONE**
- 15. Set **Change Delta:** to **0.0010**
- 16. Set **Multi. Factor:** to **1.0**
- 17. Set **Sensor Offset:** to **0**
- 18. Under **Modify Sensor Properties**, **Modify** should be set to **EndPoint**
- 19. Set **Low End Point:** to **0.000 V**
- 20. Set **HighEnd Point:** to **5.000 V**
- 21. Set **Low Eng. Units:** to **0.000**
- 22. Set **High Eng. Units:** to (max power see below)
- 23. Set **Low End Limit:** to **-0.500** Volts
- 24. Set **HighEnd Limit:** to **6.500** Volts

#### **RMCC**

- 1. Log On
- 2. At the **MAIN MENU**, press **6 Power Monitor** to go to the **POWER MONITORING** screen
- 3. Select **2 Demand Setpoints** to go to the **DEMAND SETPOINTS** screen
- 4. Set **Minimum Voltage** to **00.000**
- 5. Set **Maximum Voltage** to **05.000**
- 6. Set **Power at Maximum** to max power (**XXXX.X** see below)

#### **Calculating Maximum Power:**

Maximum Power is dependent upon the line voltage that the Watt Transducer is designed for (not upon the actual line voltage) and also upon the CT ratings.

CT ratio is the input current rating divided by the output current rating of 5 amps. For example, a 100:5 CT has a CT ratio of 100 amps/5 amps  $= 20$ .

### **Maximum Power Table:**

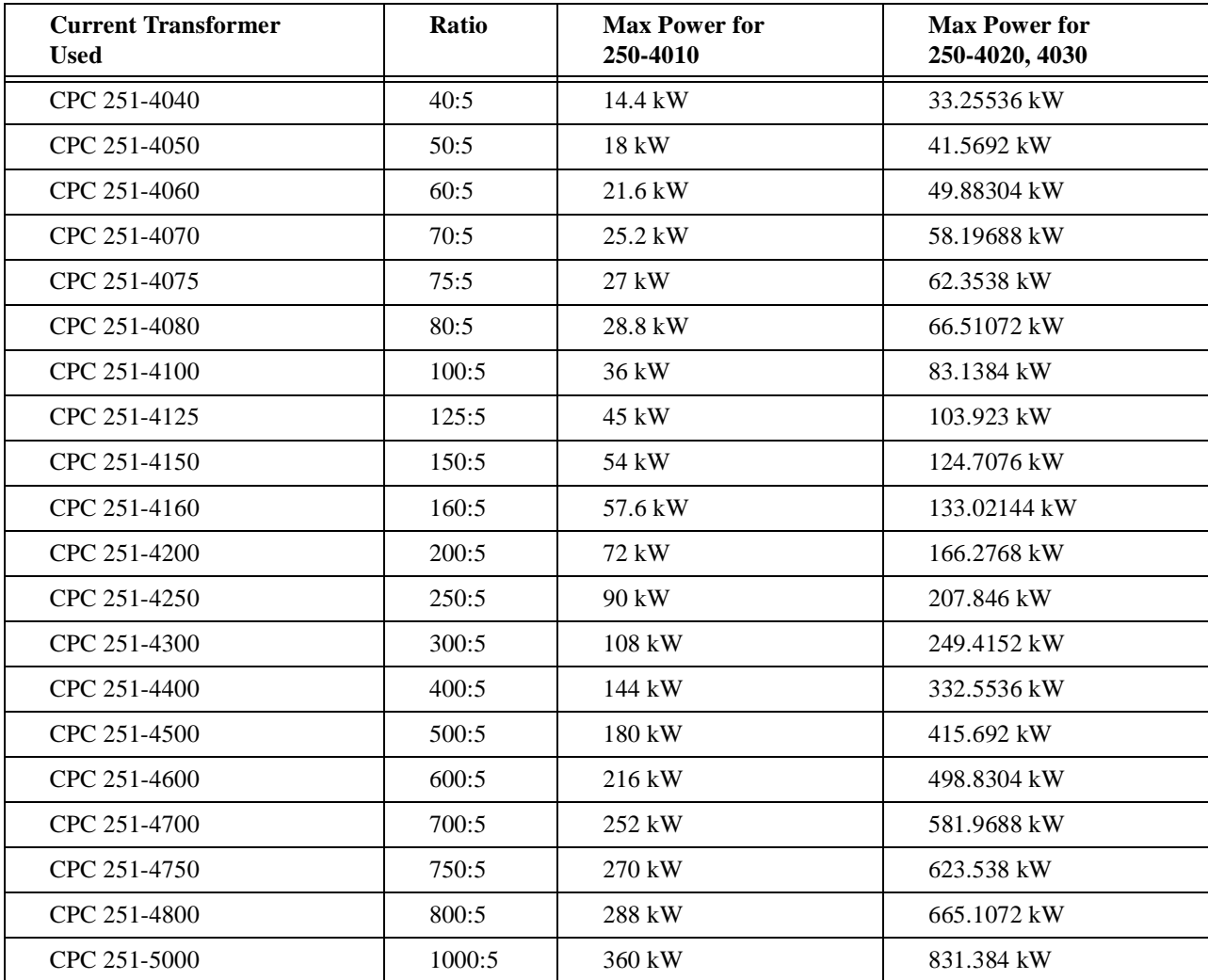